# <span id="page-0-0"></span>**Manuale di servizio Dell™ Latitude™ 2110**

[Interventi sui componenti interni del computer](file:///C:/data/systems/lat2110/it/sm/work.htm) **[Specifiche](file:///C:/data/systems/lat2110/it/sm/specs.htm)** [Rimozione e sostituzione di componenti](file:///C:/data/systems/lat2110/it/sm/parts.htm) [Installazione del sistema](file:///C:/data/systems/lat2110/it/sm/Bios.htm) **[Diagnostica](file:///C:/data/systems/lat2110/it/sm/diags.htm)** 

## **Messaggi di N.B., Attenzione e Avvertenza**

**N.B.:** un messaggio di N.B. indica informazioni importanti che contribuiscono a migliorare l'utilizzo del computer.

**ATTENZIONE: un messaggio di ATTENZIONE indica un potenziale danno all'hardware o una perdita di dati nel caso in cui non si seguano le istruzioni.**

**AVVERTENZA: un messaggio di AVVERTENZA indica un rischio di danni materiali, lesioni personali o morte.** 

Se il computer acquistato è un Dell Serie n, qualsiasi riferimento fatto in questo documento ai sistemi operativi Microsoft Windows non è applicabile.

## **Le informazioni contenute in questo documento sono soggette a modifica senza preavviso. © 2010 Dell Inc. Tutti i diritti riservati.**

È severamente vietata la riproduzione di questo materiale, con qualsiasi strumento, senza l'autorizzazione scritta di Dell Inc.

Marchi commerciali utilizzati in questo testo: Dell™, il logo DELL™ e Latitude™ sono marchi commerciali di Dell Inc. Intel®, Core™ e SpeedStep® sono sempre marchi commerciali<br>o marchi registrati di Intel Corporation. Micr

Altri marchi e nomi commerciali possono essere utilizzati in questo documento sia in riferimento alle abre di prodotti stessi. Dell Inc. nega<br>qualsiasi partecipazione di proprietà relativa a marchi e nommerciali diversi da

Giugno 2010 Rev. A00

## <span id="page-1-0"></span>**Batteria Manuale di servizio Dell™ Latitude™ 2110**

AVVERTENZA: prima di effettuare interventi sui componenti interni del computer, leggere le informazioni sulla sicurezza fornite con il computer.<br>Per ulteriori informazioni sulle procedure consigliate, consultare la pagina

## **Rimozione della batteria**

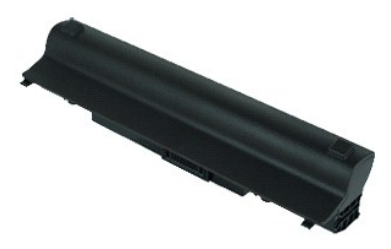

**N.B.:** per visualizzare le illustrazioni seguenti potrebbe essere necessario installare Adobe Flash Player, scaricabile dal sito Web **Adobe.com**.

1. Seguire le procedure descritte in <u>Prima di effettuare interventi sui componenti interni del computer</u>.<br>2. Far scorrere la chiusura a scatto della batteria verso la posizione di sblocco.

- 
- 3. Far scorrere e rimuovere la batteria dal computer.

## **Ricollocamento della batteria**

Per ricollocare la batteria, eseguire la precedente procedura nell'ordine inverso.

## <span id="page-2-0"></span>**Tastiera Manuale di servizio Dell™ Latitude™ 2110**

AVVERTENZA: prima di effettuare interventi sui componenti interni del computer, leggere le informazioni sulla sicurezza fornite con il computer.<br>Per ulteriori informazioni sulle procedure consigliate, consultare la pagina

## **Rimozione della tastiera**

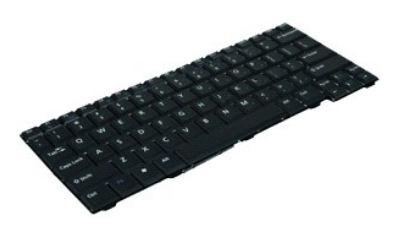

**N.B.:** per visualizzare le illustrazioni seguenti potrebbe essere necessario installare Adobe Flash Player, scaricabile dal sito Web **Adobe.com**.

- 1. Seguire le procedure descritte in <u>Prima di effettuare interventi sui componenti interni del computer</u>.<br>2. Rimuovere la <u>batteria</u>.<br>3. Rimuovere le viti che fissano la tastiera.
- 
- 
- 4. Aprire lo schermo e inserirvi poi un cacciavite a punta piatta nella base da cui è stata rimossa la vite della tastiera.
- 5. Partendo dall'angolo superiore sinistro della tastiera, sollevare la tastiera e poi capovolgerla.
- 6. Aprire il fermaglio del cavo dati della tastiera.
- 7. Scollegare il cavo dati della tastiera e scollegarla dal computer.

## **Ricollocamento della tastiera**

Per ricollocare la tastiera, eseguire la precedente procedura nell'ordine inverso.

#### <span id="page-3-0"></span>**Pannello di accesso Manuale di servizio Dell™ Latitude™ 2110**

AVVERTENZA: prima di effettuare interventi sui componenti interni del computer, leggere le informazioni sulla sicurezza fornite con il computer.<br>Per ulteriori informazioni sulle procedure consigliate, consultare la pagina

## **Rimozione del pannello di accesso**

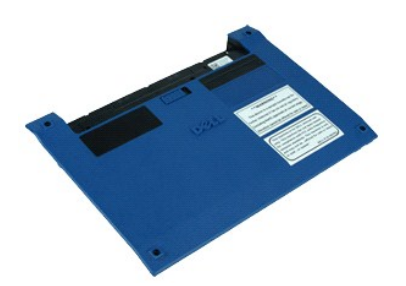

**N.B.:** per visualizzare le illustrazioni seguenti potrebbe essere necessario installare Adobe Flash Player, scaricabile dal sito Web **Adobe.com**.

- 1. Seguire le procedure descritte in <u>Prima di effettuare interventi sui componenti interni del computer</u>.<br>2. Rimuovere la <u>[tastiera](file:///C:/data/systems/lat2110/it/sm/02_Keyboard.htm)</u>.<br>3. Rimuovere le viti del pannello di accesso al di sotto della tastiera.
- 
- 
- 4. Rimuovere le viti del pannello di accesso nella parte inferiore del computer.
- 5. Partendo dalle vicinanze dei cardini, sollevare il pannello di accesso e rimuoverlo dal computer.

# **Ricollocamento del pannello di accesso**

Per ricollocare il pannello di accesso, eseguire la precedente procedura nell'ordine inverso.

#### <span id="page-4-0"></span>**Moduli di memoria Manuale di servizio Dell™ Latitude™ 2110**

AVVERTENZA: prima di effettuare interventi sui componenti interni del computer, leggere le informazioni sulla sicurezza fornite con il computer.<br>Per ulteriori informazioni sulle procedure consigliate, consultare la pagina

# **Rimozione dei moduli di memoria**

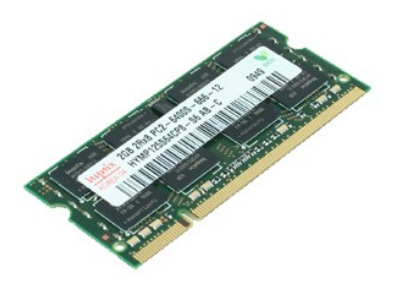

**N.B.:** per visualizzare le illustrazioni seguenti potrebbe essere necessario installare Adobe Flash Player, scaricabile dal sito Web **Adobe.com**.

- 1. Seguire le procedure descritte in <u>Prima di effettuare interventi sui componenti interni del computer</u>.<br>2. Rimuovere il <u>pannello di accesso</u>.<br>3. Rimuovere il <u>pannello di accesso</u>.<br>4. Fare leva delicatamente sui fermag
- 
- 
- 5. Rimuovere il modulo di memoria dal computer.

# **Ricollocamento dei moduli di memoria.**

Per ricollocare i moduli di memoria, inserire il modulo di memoria nello slot tenendolo a una certa inclinazione, premere poi il modulo di memoria per posizionarlo con uno scatto.

### <span id="page-5-0"></span>**Batteria pulsante Manuale di servizio Dell™ Latitude™ 2110**

AVVERTENZA: prima di effettuare interventi sui componenti interni del computer, leggere le informazioni sulla sicurezza fornite con il computer.<br>Per ulteriori informazioni sulle procedure consigliate, consultare la pagina

# **Rimozione della batteria pulsante**

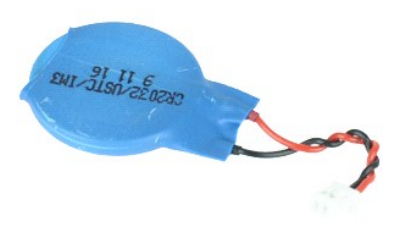

**N.B.:** per visualizzare le illustrazioni seguenti potrebbe essere necessario installare Adobe Flash Player, scaricabile dal sito Web **Adobe.com**.

1. Seguire le procedure descritte in [Prima di effettuare interventi sui componenti interni del computer.](file:///C:/data/systems/lat2110/it/sm/work.htm#before)

- 
- 2. Rimuovere la <u>[tastiera](file:///C:/data/systems/lat2110/it/sm/02_Keyboard.htm)</u>.<br>3. Rimuovere il <u>pannello di accesso</u>.<br>4. Scollegare il cavo della batteria pulsante dalla scheda di sistema.
- 
- 5. Rimuovere la batteria pulsante.

# **Ricollocamento della batteria pulsante**

Per ricollocare la batteria pulsante, seguire la precedente procedura nell'ordine inverso.

## <span id="page-6-0"></span>**Scheda WLAN Manuale di servizio Dell™ Latitude™ 2110**

AVVERTENZA: prima di effettuare interventi sui componenti interni del computer, leggere le informazioni sulla sicurezza fornite con il computer.<br>Per ulteriori informazioni sulle procedure consigliate, consultare la pagina

# **Rimozione della scheda WLAN**

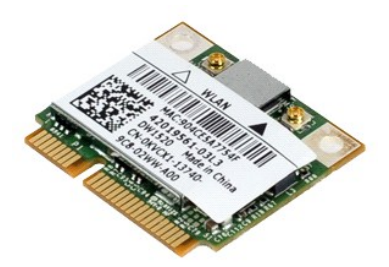

**N.B.:** per visualizzare le illustrazioni seguenti potrebbe essere necessario installare Adobe Flash Player, scaricabile dal sito Web **Adobe.com**.

- 1. Seguire le procedure descritte in <u>Prima di effettuare interventi sui componenti interni del computer</u>.<br>2. Rimuovere il <u>pannello di accesso</u>.<br>3. Rimuovere il <u>pannello di accesso</u>.<br>4. Disconnettere i cavi dell'antenna
- 
- 
- 5. Rimuovere la vite che fissa la scheda WLAN alla scheda di sistema.
- 6. Rimuovere la scheda WLAN dal computer.

# **Ricollocamento della scheda WLAN**

Per ricollocare la scheda WLAN, eseguirela precedente procedura nell'ordine inverso.

### <span id="page-7-0"></span>**Scheda WWAN Manuale di servizio Dell™ Latitude™ 2110**

AVVERTENZA: prima di effettuare interventi sui componenti interni del computer, leggere le informazioni sulla sicurezza fornite con il computer.<br>Per ulteriori informazioni sulle procedure consigliate, consultare la pagina

## **Rimozione della scheda WWAN**

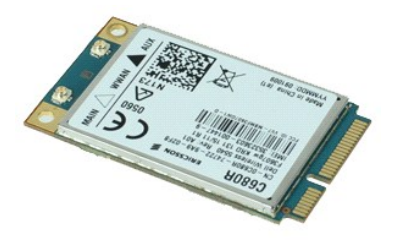

**N.B.:** per visualizzare le illustrazioni seguenti potrebbe essere necessario installare Adobe Flash Player, scaricabile dal sito Web **Adobe.com**.

1. Seguire le procedure descritte in <u>Prima di effettuare interventi sui componenti interni del computer</u>.<br>2. Rimuovere la <u>batteria</u>.<br>3. Rimuovere la <u>[tastiera](file:///C:/data/systems/lat2110/it/sm/02_Keyboard.htm)</u>.

- 
- 4. Rimuovere il <u>pannello di accesso</u>.<br>5. Scollegare i cavi dell'antenna WWAN dalla scheda.
- 6. Rimuovere la vite che fissa la scheda WWAN alla scheda di sistema.
- 7. Rimuovere la scheda WWAN dal computer.

# **Ricollocamento della scheda WWAN**

Per ricollocare la scheda WWAN, eseguire la precedente procedura nell'ordine inverso.

## <span id="page-8-0"></span>**Disco rigido/staffe del disco rigido Manuale di servizio Dell™ Latitude™ 2110**

AVVERTENZA: prima di effettuare interventi sui componenti interni del computer, leggere le informazioni sulla sicurezza fornite con il computer.<br>Per ulteriori informazioni sulle procedure consigliate, consultare la pagina

# **Rimozione del disco rigido/staffe del disco rigido**

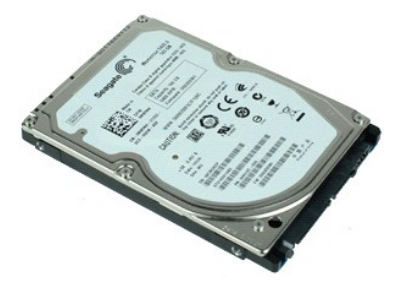

**N.B.:** per visualizzare le illustrazioni seguenti potrebbe essere necessario installare Adobe Flash Player, scaricabile dal sito Web **Adobe.com**.

- 1. Seguire le procedure descritte in <u>Prima di effettuare interventi sui componenti interni del computer</u>.<br>2. Rimuovere la <u>batteria</u>.
- 
- 3. Rimuovere la [tastiera](file:///C:/data/systems/lat2110/it/sm/02_Keyboard.htm).<br>4. Rimuovere il [pannello di accesso.](file:///C:/data/systems/lat2110/it/sm/03_AccessPanel.htm)
- 5. Rimuovere le viti che fissano il disco rigido alla scheda di sistema.
- 6. Far scorrere il disco rigido verso il lato del computer, per sganciarlo dalla scheda di sistema.
- 7. Sollevare il disco rigido e rimuoverlo dal computer.
- 8. Rimuovere le viti della staffa del disco rigido da entrambi i suoi lati.
- 9. Rimuovere la staffa del disco rigido dal disco.

## **Ricollocamento del disco rigido/supporti del disco rigido**

Per ricollocare il disco rigido/staffe del disco rigido, eseguire la procedura sopra indicata nell'ordine inverso.

### <span id="page-9-0"></span>**Dissipatore di calore Manuale di servizio Dell™ Latitude™ 2110**

AVVERTENZA: prima di effettuare interventi sui componenti interni del computer, leggere le informazioni sulla sicurezza fornite con il computer.<br>Per ulteriori informazioni sulle procedure consigliate, consultare la pagina

## **Rimozione del dissipatore di calore**

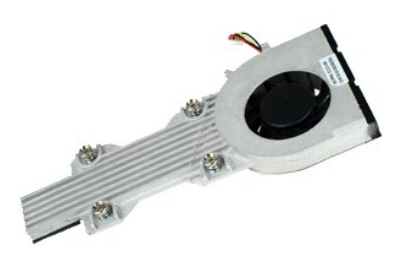

**N.B.:** per visualizzare le illustrazioni nel seguito potrebbe essere necessario installare Adobe Flash Player da **Adobe.com**.

- 1. Seguire le procedure descritte in <u>Prima di effettuare interventi sui componenti interni del computer</u>.<br>2. Rimuovere la <u>batteria</u>.<br>3. Rimuovere la <u>[tastiera](file:///C:/data/systems/lat2110/it/sm/02_Keyboard.htm)</u>.
- 
- 
- 4. Rimuovere il <u>pannello di accesso</u>.<br>5. Scollegare il cavo degli altoparlanti dalla scheda di sistema e rimuoverlo dal percorso di instradamento.
- 6. Scollegare il cavo di alimentazione della ventola di sistema dalla scheda di sistema.
- 7. Allentare le viti di fissaggio presenti sul dissipatore di calore.
- 8. Sollevare il dissipatore di calore per rimuoverlo dal computer.

## **Ricollocamento del dissipatore di calore**

Per ricollocare il dissipatore di calore, eseguire i passaggi sopra indicati nell'ordine inverso.

#### <span id="page-10-0"></span>**Cavo di alimentazione CC Manuale di servizio Dell™ Latitude™ 2110**

AVVERTENZA: prima di effettuare interventi sui componenti interni del computer, leggere le informazioni sulla sicurezza fornite con il computer.<br>Per ulteriori informazioni sulle procedure consigliate, consultare la pagina

## **Rimozione del cavo di alimentazione CC**

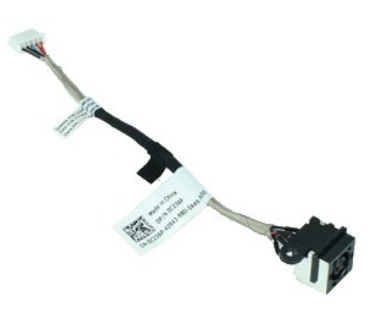

**N.B.:** per visualizzare le illustrazioni seguenti potrebbe essere necessario installare Adobe Flash Player, scaricabile dal sito Web **Adobe.com**.

- 1. Seguire le procedure descritte in [Prima di effettuare interventi sui componenti interni del computer.](file:///C:/data/systems/lat2110/it/sm/work.htm#before)
- 2. Rimuovere la <u>batteria</u>.<br>3. Rimuovere la <u>[tastiera](file:///C:/data/systems/lat2110/it/sm/02_Keyboard.htm)</u>.
- 
- 4. Rimuovere il <u>pannello di accesso</u>.<br>5. Scollegare il cavo di alimentazione CC dalla scheda di sistema.
- 6. Rimuovere la vite che fissa il connettore del cavo di alimentazione CC alla scheda di sistema.
- 7. Sollevare e rimuovere il cavo di alimentazione CC dal computer.

# **Ricollocamento del cavo dell'alimentatore CC**

Per ricollocare il cavo di alimentazione CC eseguire i passaggi sopra indicati nell'ordine inverso.

#### <span id="page-11-0"></span>**Gruppo schermo Manuale di servizio Dell™ Latitude™ 2110**

AVVERTENZA: prima di effettuare interventi sui componenti interni del computer, leggere le informazioni sulla sicurezza fornite con il computer.<br>Per ulteriori informazioni sulle procedure consigliate, consultare la pagina

# **Rimozione del gruppo schermo**

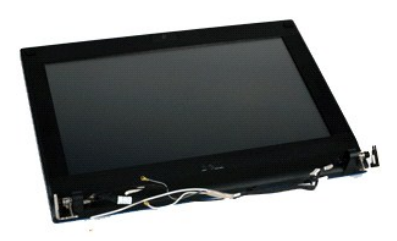

**N.B.**: per visualizzare le illustrazioni seguenti potrebbe essere necessario installare Adobe Flash Player, scaricabile dal sito Web **Adobe.com**.

- 1. Seguire le procedure descritte in <u>Prima di effettuare interventi sui componenti interni del computer</u>.<br>2. Rimuovere la <u>batteria</u>.
- 
- 
- 
- 3. Rimuovere la <u>[tastiera](file:///C:/data/systems/lat2110/it/sm/02_Keyboard.htm).</u><br>4. Rimuovere il <u>pannello di accesso</u>.<br>5. Scollegare il cavo degli altoparlanti dalla scheda di sistema e rimuoverlo dal percorso di instradamento.
- 6. Scollegare i cavi dell'antenna dalla scheda WLAN e rimuoverli dal relativo percorso di instradamento.
- 7. Scollegare il cavo dati dello schermo dalla scheda di sistema.
- 8. Rimuovere le viti che fissano il gruppo schermo.
- 9. Rimuovere il gruppo schermo facendolo scorrere verso la base del computer.

## **Ricollocamento del gruppo schermo**

Per ricollocare il gruppo schermo, eseguire la precedente procedura nell'ordine inverso.

#### <span id="page-12-0"></span>**Frontalino dello schermo Manuale di servizio Dell™ Latitude™ 2110**

AVVERTENZA: prima di effettuare interventi sui componenti interni del computer, leggere le informazioni sulla sicurezza fornite con il computer.<br>Per ulteriori informazioni sulle procedure consigliate, consultare la pagina

## **Rimozione del frontalino dello schermo**

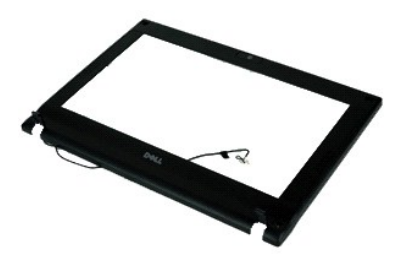

**N.B.:** per visualizzare le illustrazioni seguenti potrebbe essere necessario installare Adobe Flash Player, scaricabile dal sito Web **Adobe.com**.

- 1. Seguire le procedure descritte in <u>Prima di effettuare interventi sui componenti interni del computer</u>.<br>2. Rimuovere la <u>batteria</u>.
- 
- 3. Rimuovere la <u>[tastiera](file:///C:/data/systems/lat2110/it/sm/02_Keyboard.htm)</u>.<br>4. Rimuovere il <u>pannello di accesso</u>.
- 
- 5. Rimuovere il <u>gruppo schermo</u>.<br>6. Con un graffietto in plastica, sollevare e rimuovere i gommini delle viti dal frontalino dello schermo.
- 7. Rimuovere le viti che fissano il frontalino dello schermo al gruppo schermo.
- 8. Partendo dalla parte inferiore del frontalino dello schermo, sganciarlo dal gruppo schermo e poi rimuoverlo.

## **Ricollocamento del frontalino dello schermo**

Per ricollocare il frontalino dello schermo, eseguire la precedente procedura nell'ordine inverso.

### <span id="page-13-0"></span>**Coperchi dei cardini dello schermo Manuale di servizio Dell™ Latitude™ 2110**

AVVERTENZA: prima di effettuare interventi sui componenti interni del computer, leggere le informazioni sulla sicurezza fornite con il computer.<br>Per ulteriori informazioni sulle procedure consigliate, consultare la pagina

# **Rimozione dei coperchi dei cardini dello schermo**

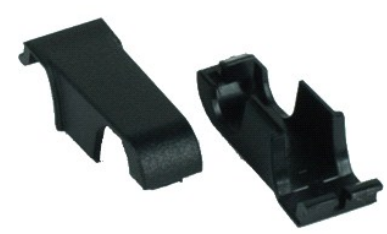

**N.B.:** per visualizzare le illustrazioni seguenti potrebbe essere necessario installare Adobe Flash Player, scaricabile dal sito Web **Adobe.com**.

1. Seguire le procedure descritte in [Prima di effettuare interventi sui componenti interni del computer.](file:///C:/data/systems/lat2110/it/sm/work.htm#before)

2. Rimuovere la <u>batteria</u>.<br>3. Rimuovere la <u>[tastiera](file:///C:/data/systems/lat2110/it/sm/02_Keyboard.htm)</u>.

- 
- 
- 4. Rimuovere il <u>pannello di accesso</u>.<br>5. Rimuovere il <u>gruppo schermo</u>.<br>6. Rimuovere il <u>frontalino dello schermo</u>.<br>7. Ruotare il coperchio lontano dal cardine e rimuoverlo.

## **Ricollocamento dei coperchi dei cardini dello schermo**

Per ricollocare i coperchi dei cardini dello schermo, eseguire la procedura sopra indicata nell'ordine inverso.

#### <span id="page-14-0"></span>**Webcam Manuale di servizio Dell™ Latitude™ 2110**

AVVERTENZA: prima di effettuare interventi sui componenti interni del computer, leggere le informazioni sulla sicurezza fornite con il computer.<br>Per ulteriori informazioni sulle procedure consigliate, consultare la pagina

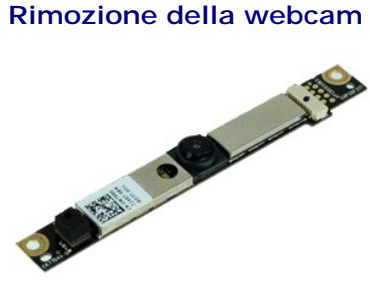

**N.B.:** per visualizzare le illustrazioni seguenti potrebbe essere necessario installare Adobe Flash Player, scaricabile dal sito Web **Adobe.com**.

1. Seguire le procedure descritte in [Prima di effettuare interventi sui componenti interni del computer.](file:///C:/data/systems/lat2110/it/sm/work.htm#before)

- 
- 
- 
- 2. Rimuovere la <u>tastieria</u>.<br>3. Rimuovere la <u>[tastiera](file:///C:/data/systems/lat2110/it/sm/02_Keyboard.htm).</u><br>4. Rimuovere il <u>gruppo schermo.</u><br>5. Rimuovere il <u>frontalino dello schermo</u>.<br>6. Rimuovere il f<u>rontalino dello schermo</u>.<br>7. Scollegare il cavo dal modulo webcam.
- 
- 8. Rimuovere le viti che fissano la webcam al gruppo schermo.
- 9. Sollevare il modulo webcam per rimuoverlo dal gruppo schermo.

## **Riposizionamento della webcam**

Per riposizionare la webcam eseguire la suddetta procedura nell'ordine inverso.

### <span id="page-15-0"></span>**Pannello/staffa dello schermo Manuale di servizio Dell™ Latitude™ 2110**

AVVERTENZA: prima di effettuare interventi sui componenti interni del computer, leggere le informazioni sulla sicurezza fornite con il computer.<br>Per ulteriori informazioni sulle procedure consigliate, consultare la pagina

## **Rimozione del pannello/staffa dello schermo**

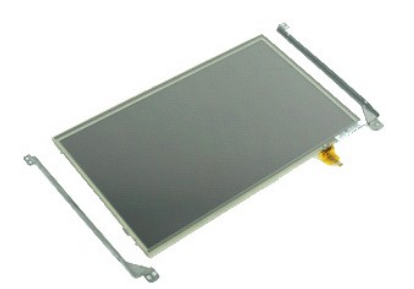

**N.B.:** per visualizzare le illustrazioni seguenti potrebbe essere necessario installare Adobe Flash Player, scaricabile dal sito Web **Adobe.com**.

- 1. Seguire le procedure descritte in <u>Prima di effettuare interventi sui componenti interni del computer</u>.<br>2. Rimuovere la <u>batteria</u>.
- 
- 3. Rimuovere la [tastiera](file:///C:/data/systems/lat2110/it/sm/02_Keyboard.htm).<br>4. Rimuovere il [pannello di accesso.](file:///C:/data/systems/lat2110/it/sm/03_AccessPanel.htm)
- 5. Rimuovere il *gruppo schermo*.<br>6. Rimuovere il <u>frontalino dello schermo</u>.
- 
- 6. Rimuovere il <u>frontalino dello schermo</u>.<br>7. Aprire il fermaglio di tenuta e scollegare il cavo dello schermo touch-screen dal gruppo schermo.

8. Rimuovere le viti che fissano il pannello dello schermo al gruppo schermo e capovolgere il pannello dello schermo.

- 9. Rimuovere il cavo dati dello schermo dal pannello dello schermo.
- 10. Rimuovere il pannello dello schermo dal relativo gruppo.
- 11. Rimuovere le viti che fissano la staffa dello schermo e rimuovere poi quest'ultima dal gruppo schermo.

## **Ricollocamento del pannello/staffa dello schermo**

Per ricollocare il pannello/staffa dello schermo, eseguire la procedura sopra indicata nell'ordine inverso.

#### <span id="page-16-0"></span>**Cavo dello schermo Manuale di servizio Dell™ Latitude™ 2110**

AVVERTENZA: prima di effettuare interventi sui componenti interni del computer, leggere le informazioni sulla sicurezza fornite con il computer.<br>Per ulteriori informazioni sulle procedure consigliate, consultare la pagina

## **Rimozione del cavo dello schermo**

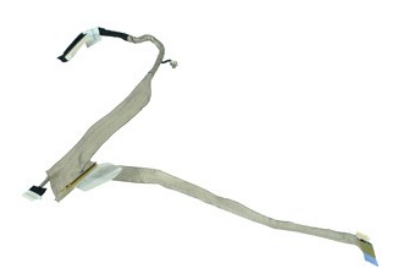

**N.B.:** per visualizzare le illustrazioni seguenti potrebbe essere necessario installare Adobe Flash Player, scaricabile dal sito Web **Adobe.com**.

- 1. Seguire le procedure descritte in <u>Prima di effettuare interventi sui componenti interni del computer</u>.<br>2. Rimuovere la <u>batteria</u>.<br>3. Rimuovere il <u>pannello di accesso</u>.<br>4. Rimuovere il <u>pannello di accesso</u>.
- 
- 
- 5. Rimuovere il <u>gruppo schermo</u>.<br>6. Rimuovere il [frontalino dello schermo](file:///C:/data/systems/lat2110/it/sm/12_DsplBezel.htm).
- 
- 7. PRimuovere il <u>pannello dello schermo</u>.<br>8. Scollegare il cavo della webcam dal gruppo schermo.
- 9. Scollegare il cavo della scheda LED dello schermo dal gruppo schermo.
- 10. Rimuovere la vite di fissaggio della messa a terra dal cardine dello schermo.
- 11. Rimuovere il cavo dello schermo dal gruppo schermo.

## **Sostituzione del cavo dello schermo**

Per sostituire il cavo dello schermo, eseguire i passaggi sopra riportati nell'ordine inverso.

#### <span id="page-17-0"></span>**Cardini dello schermo Manuale di servizio Dell™ Latitude™ 2110**

AVVERTENZA: prima di effettuare interventi sui componenti interni del computer, leggere le informazioni sulla sicurezza fornite con il computer.<br>Per ulteriori informazioni sulle procedure consigliate, consultare la pagina

# **Rimozione dei cardini delo schermo**

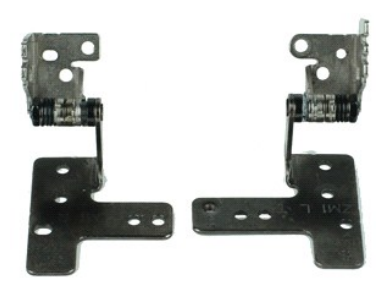

**N.B.:** per visualizzare le illustrazioni seguenti potrebbe essere necessario installare Adobe Flash Player, scaricabile dal sito Web **Adobe.com**.

- 1. Seguire le procedure descritte in <u>Prima di effettuare interventi sui componenti interni del computer</u>.<br>2. Rimuovere la <u>batteria</u>.<br>3. Rimuovere il <u>pannello di accesso</u>.<br>4. Rimuovere il <u>pannello di accesso</u>.
- 
- 
- 5. Rimuovere il <u>gruppo schermo</u>.<br>6. Rimuovere il [frontalino dello schermo](file:///C:/data/systems/lat2110/it/sm/12_DsplBezel.htm).
- 
- 7. Rimuovere il <u>pannello dello schermo</u>.<br>8. Allentare la vite di fissaggio del cavo dello schermo e rimuovere la vite che fissa il cardine dello schermo al gruppo schermo.
- 9. Sollevare il cardine dello schermo e rimuoverlo dal gruppo schermo.
- 10. Rimuovere la vite che fissa il secondo cardine dello schermo.
- 11. Sollevare il cardine dello schermo e rimuoverlo dal gruppo schermo.

# **Riposizionamento dei cardini dello schermo**

Per riposizionare i cardini dello schermo, eseguire la suddetta procedura nell'ordine inverso.

## <span id="page-18-0"></span>**Scheda di sistema/modulo bluetooth Manuale di servizio Dell™ Latitude™ 2110**

AVVERTENZA: prima di effettuare interventi sui componenti interni del computer, leggere le informazioni sulla sicurezza fornite con il computer.<br>Per ulteriori informazioni sulle procedure consigliate, consultare la pagina

## **Rimozione della scheda di sistema/modulo bluetooth**

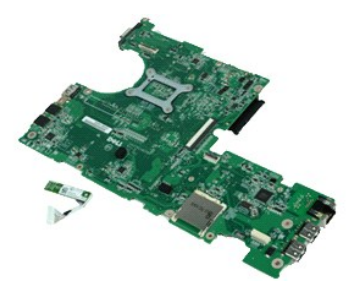

**N.B.:** per visualizzare le illustrazioni seguenti potrebbe essere necessario installare Adobe Flash Player, scaricabile dal sito Web **Adobe.com**.

- 1. Seguire le procedure descritte in <u>Prima di effettuare interventi sui componenti interni del computer</u>.<br>2. Rimuovere la <u>batteria</u>.
- 
- 3. Rimuovere la [tastiera](file:///C:/data/systems/lat2110/it/sm/02_Keyboard.htm).<br>4. Rimuovere il [pannello di accesso.](file:///C:/data/systems/lat2110/it/sm/03_AccessPanel.htm)
- 
- 5. Rimuovere il <u>disco rigido</u>.<br>6. Rimuovere la [scheda WWAN.](file:///C:/data/systems/lat2110/it/sm/07_WWAN.htm)
- 7. Rimuovere la [scheda WLAN](file:///C:/data/systems/lat2110/it/sm/06_WLAN.htm).<br>8. Rimuovere il [gruppo schermo](file:///C:/data/systems/lat2110/it/sm/11_DsplAssy.htm).
- 9. Rimuovere il [dissipatore di calore](file:///C:/data/systems/lat2110/it/sm/09_Heatsink.htm).
- 10. Aprire il fermaglio di tenuta del cavo del touchpad e scollegare il cavo del touchpad dalla scheda di sistema. Aprire il fermaglio di tenuta della scheda<br>pulsante e scollegare il cavo dati dalla scheda pulsante dalla s
- 11. Rimuovere le viti che fissano la scheda di sistema.
- 12. Partendo dal lato in cui si trovano le porte USB, sollevare la scheda di sistema e rimuoverla.
- 13. Scollegare il cavo del modulo bluetooth dalla scheda di sistema.
- 14. Rimuovere la vite che fissa il modulo Bluetooth alla scheda di sistema.
- 15. Rimuovere il modulo bluetooth dalla scheda di sistema.

# **Ricollocamento della scheda di sistema/modulo bluetooth**

Per ricollocare la scheda di sistema/il modulo bluetooth, eseguire la procedura sopra indicata nell'ordine inverso.

### <span id="page-19-0"></span>**Configurazione del sistema Manuale di servizio Dell™ Latitude™ 2110**

- **[Panoramica](#page-19-1)**
- [Accesso alla configurazione del sistema](#page-19-2)
- [Boot Menu \(Menu di avvio\)](#page-19-3)
- **O** [Tasti di spostamento](#page-19-4)
- [Opzioni di menu di Configurazione del sistema](#page-19-5)

### <span id="page-19-1"></span>**Panoramica**

Utilizzare il Programma di configurazione del sistema per:

- l Modificare le informazioni di configurazione del sistema dopo aver aggiunto, modificato o rimosso eventuali componenti hardware dal computer
- l Impostare o modificare un'opzione selezionabile dall'utente, ad esempio la password dell'utente l Leggere la quantità corrente di memoria o impostare il tipo di disco rigido installato

Prima di utilizzare la Configurazione del sistema, si consiglia di annotare le informazioni della schermata dell'Installazione del sistema per futura consultazione.

**ATTENZIONE:** la modifica delle suddette impostazioni è consigliabile solo per utenti esperti. Alcune modifiche possono compromettere il corretto funzionamento del computer.

## <span id="page-19-2"></span>**Accesso alla Configurazione del sistema**

- 1. Accendere il computer (o riavviare il sistema). 2. Quando è visualizzato il logo di DELL, premere immediatamente <F2>.
- 

## <span id="page-19-3"></span>**Boot Menu (Menu di avvio)**

Il Boot Menu (Menu di avvio) elenca tutti i dispositivi di avvio validi per il computer. Utilizzare il Boot Menu (Menu di avvio) per:

- l Eseguire la diagnostica nel computer l Accedere alla Configurazione del sistema
- l Modificare la sequenza di avvio senza modificare in modo permanente la sequenza di avvio nell'Installazione del sistema.

Per accedere al Boot Menu (Menu di avvio):

1. Accendere il computer (o riavviare il sistema). 2. Quando è visualizzato il logo blu di DELL, premere immediatamente <F12>.

## <span id="page-19-4"></span>**Tasti di spostamento**

Utilizzare i tasti indicati di seguito per spostarsi nelle schermate dell'Installazione del sistema.

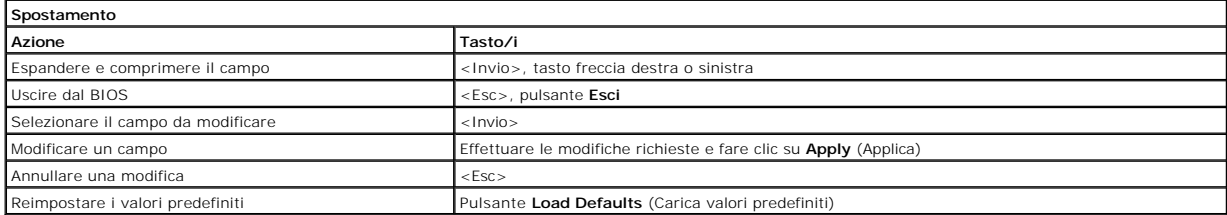

# <span id="page-19-5"></span>**Opzioni di menu della Configurazione del sistema**

Le tabelle che seguono descrivono le opzioni di menu del programma di Configurazione di sistema.

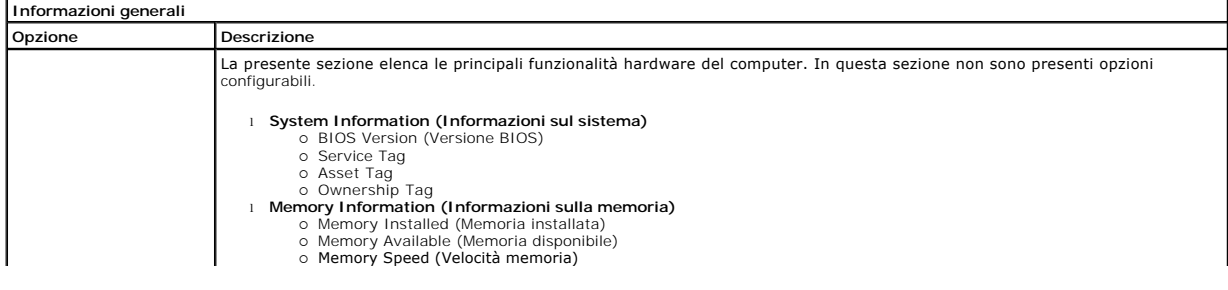

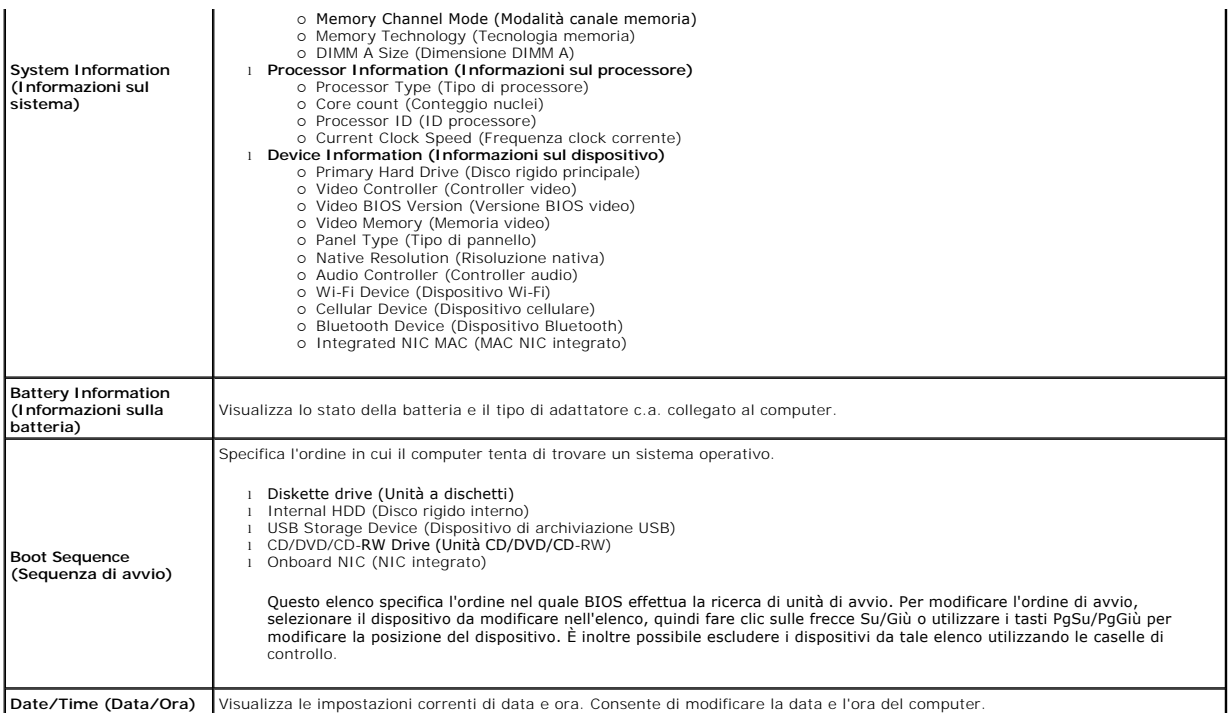

**Date/Time (Data/Ora)** Visualizza le impostazioni correnti di data e ora. Consente di modificare la data e l'ora del computer.

**N.B.:** System Configuration (Configurazione di sistema) contiene le opzioni e le impostazioni relative ai dispositivi integrati del sistema. A seconda del<br>computer e dei dispositivi installati, gli elementi elencati in qu

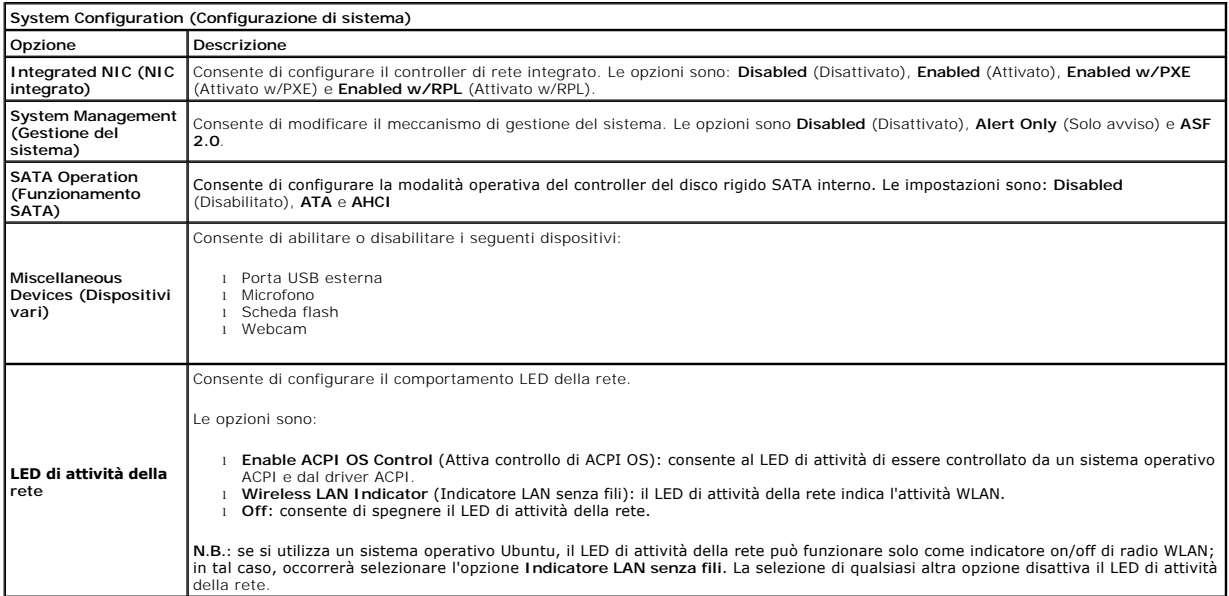

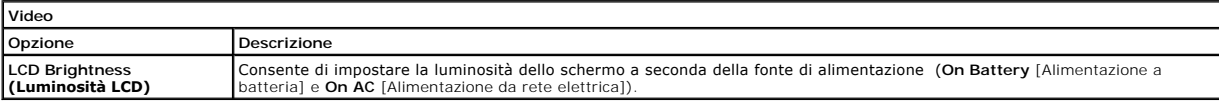

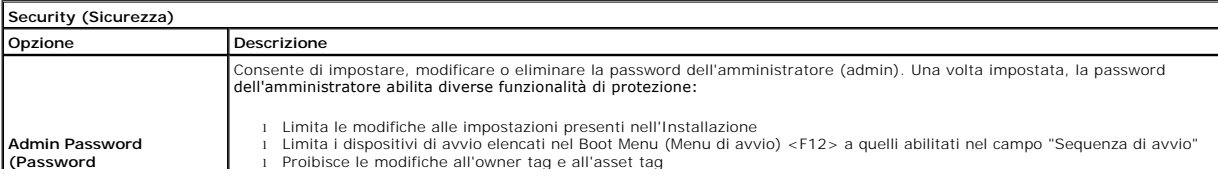

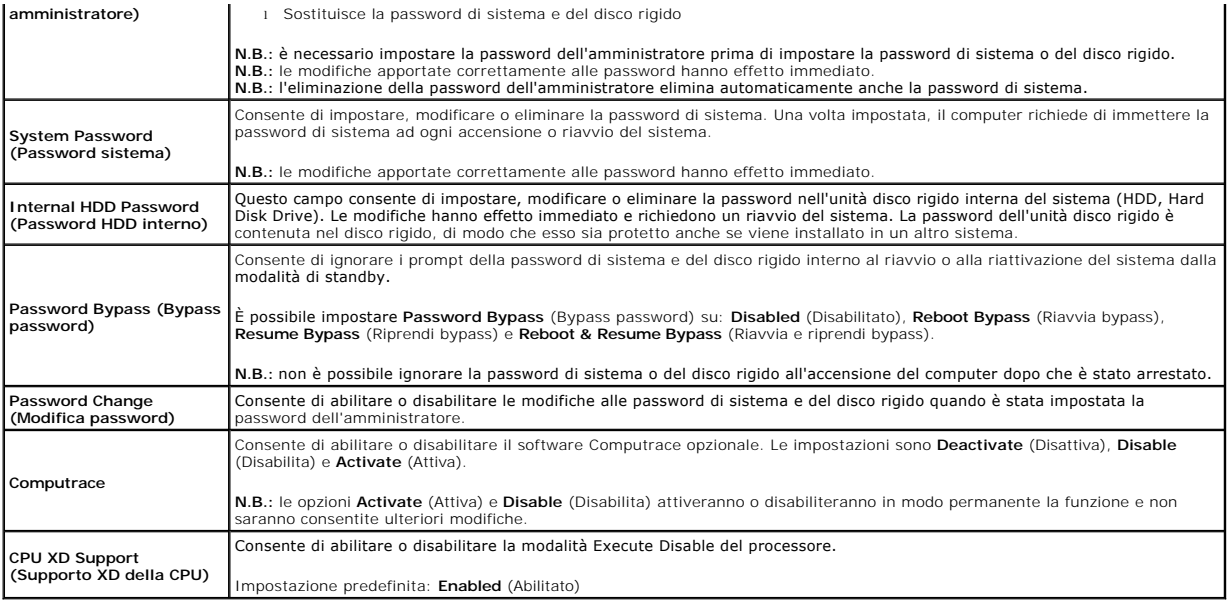

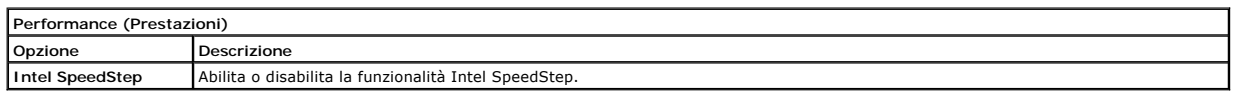

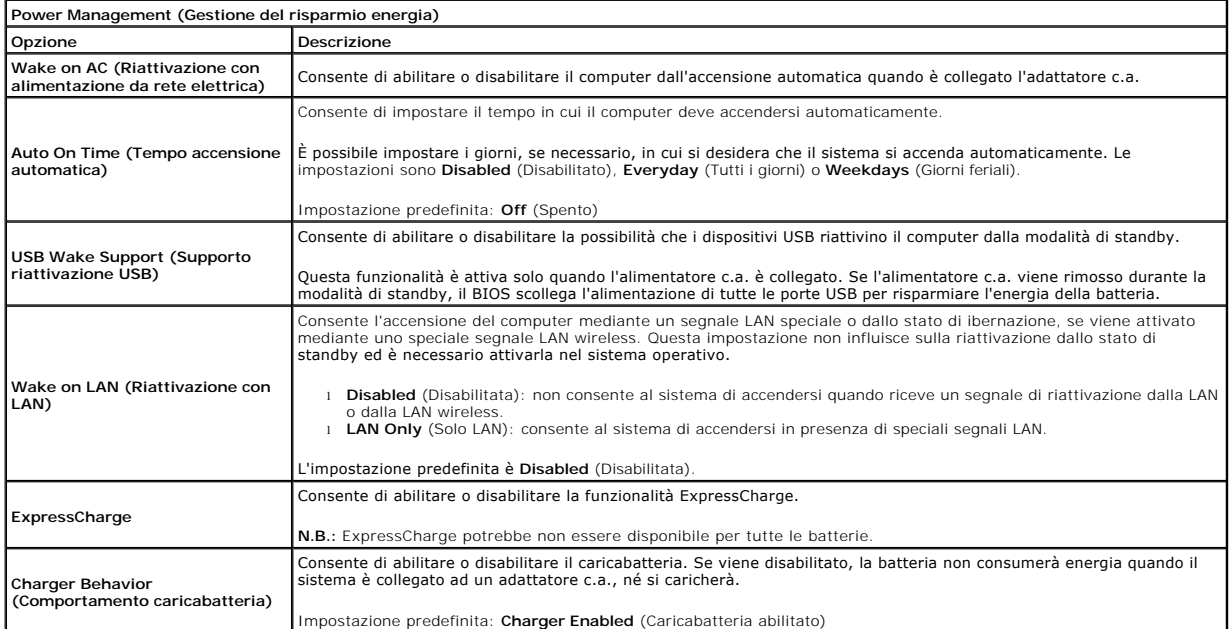

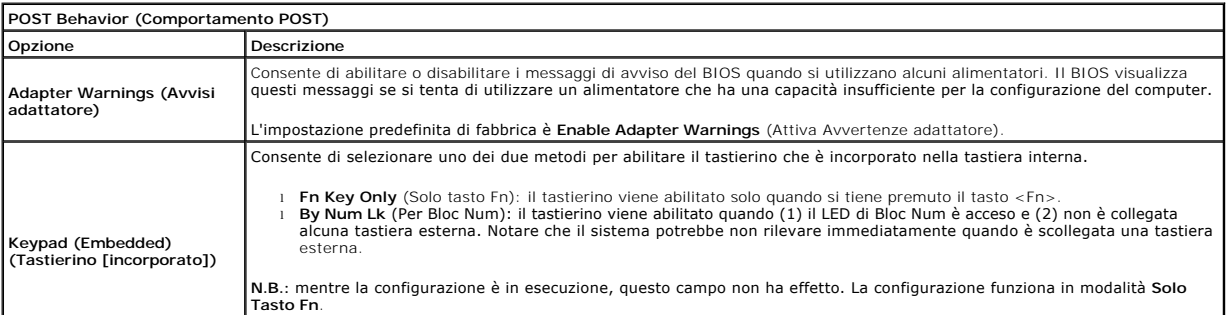

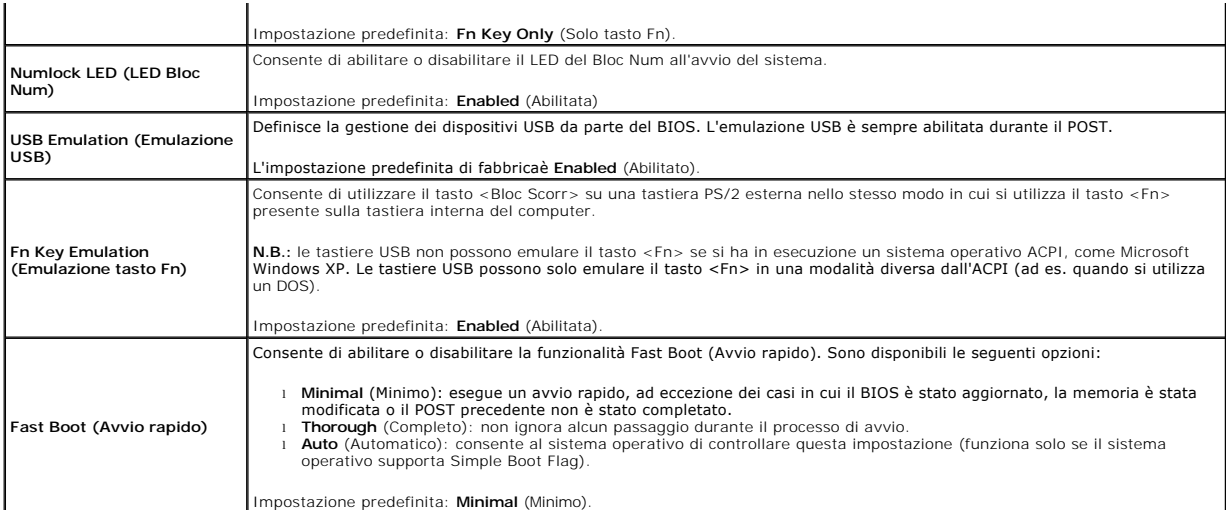

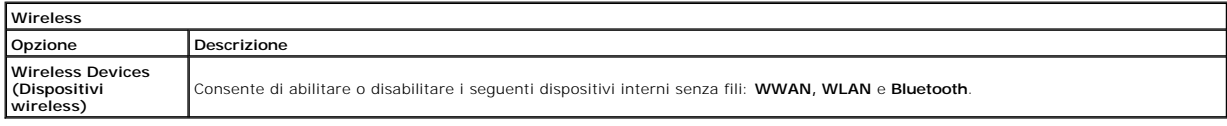

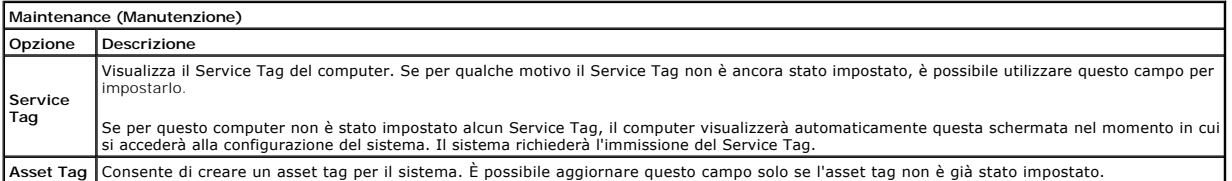

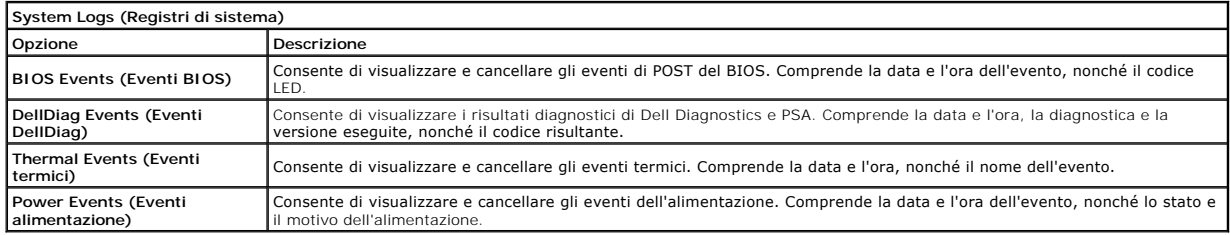

#### <span id="page-23-0"></span>**Diagnostica Manuale di servizio Dell™ Latitude™ 2110**

- **[Indicatori di stato del dispositivo](#page-23-1)**
- **O** [Indicatori di stato della batteria](#page-23-2)
- [Condizioni e livello di carica della batteria](#page-23-3) **[Indicatori di stato della tastiera](#page-23-4)**
- 
- [Codici di errore dei LED](#page-23-5)

# <span id="page-23-1"></span>**Indicatori di stato del dispositivo**

Ů O 角 (%)<br>A

Si accende all'accensione del computer e lampeggia quando il computer è in una modalità di risparmio energia.

Si accende quando il computer legge o scrive dati.

Si accende o lampeggia costantemente per indicare il livello di carica della batteria.

Si accende quando viene abilitata la rete wireless.

## <span id="page-23-2"></span>**Indicatori di stato della batteria**

Se il computer è collegato ad una presa elettrica, l'indicatore della batteria funziona nel modo seguente:

- i Emette alternativamente una luce ambra e una luce blu: al portatile è collegato un adattatore CA non Dell, non supportato o non autenticato.<br>I Indicatore giallo alternamente intermittente con indicatore blu fisso: guast
- 
- 
- l **Indicatore blu acceso**: batteria in modalità di carica completa in presenza dell'adattatore c.a.

# <span id="page-23-3"></span>**Condizioni e livello di carica della batteria**

Per verificare il livello di carica della batteria, premere e rilasciare il pulsante di stato sull'indicatore del livello di carica della batteria per illuminare gli indicatori<br>del livello di carica. Ciascun indicatore rap

Per verificare le condizioni della batteria utilizzando l'indicatore del livello di carica, tenere premuto il pulsante di stato sull'indicatore del livello di carica della<br>batteria per almeno 3 secondi. Se non si accende a carica originale. Ogni indicatore rappresenta una degradazione incrementale. Se si accendono cinque indicatori, rimane meno del 60 percento della capacità di carica ed è consigliabile sostituire la batteria.

# <span id="page-23-4"></span>**Indicatori di stato della tastiera**

Gli indicatori verdi posizionati sulla tastiera indicano quanto segue:

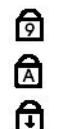

Si accende quando è abilitato il tastierino numerico.

Si accende quando è abilitata la funzione BLOC MAIUSC.

Si accende quando è abilitata la funzione Bloc Scorr.

# <span id="page-23-5"></span>**Codici di errore dei LED**

La seguente tabella mostra i possibili codici LED che possono essere visualizzati in una situazione di assenza di POST (Power-On Self-Test).

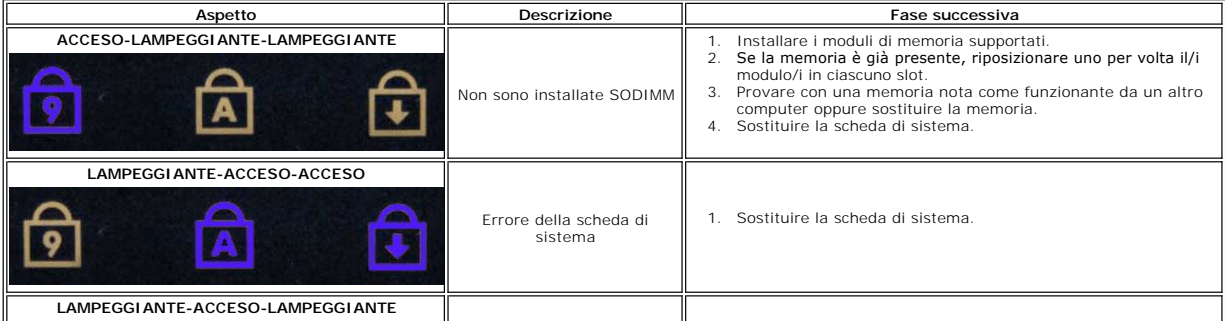

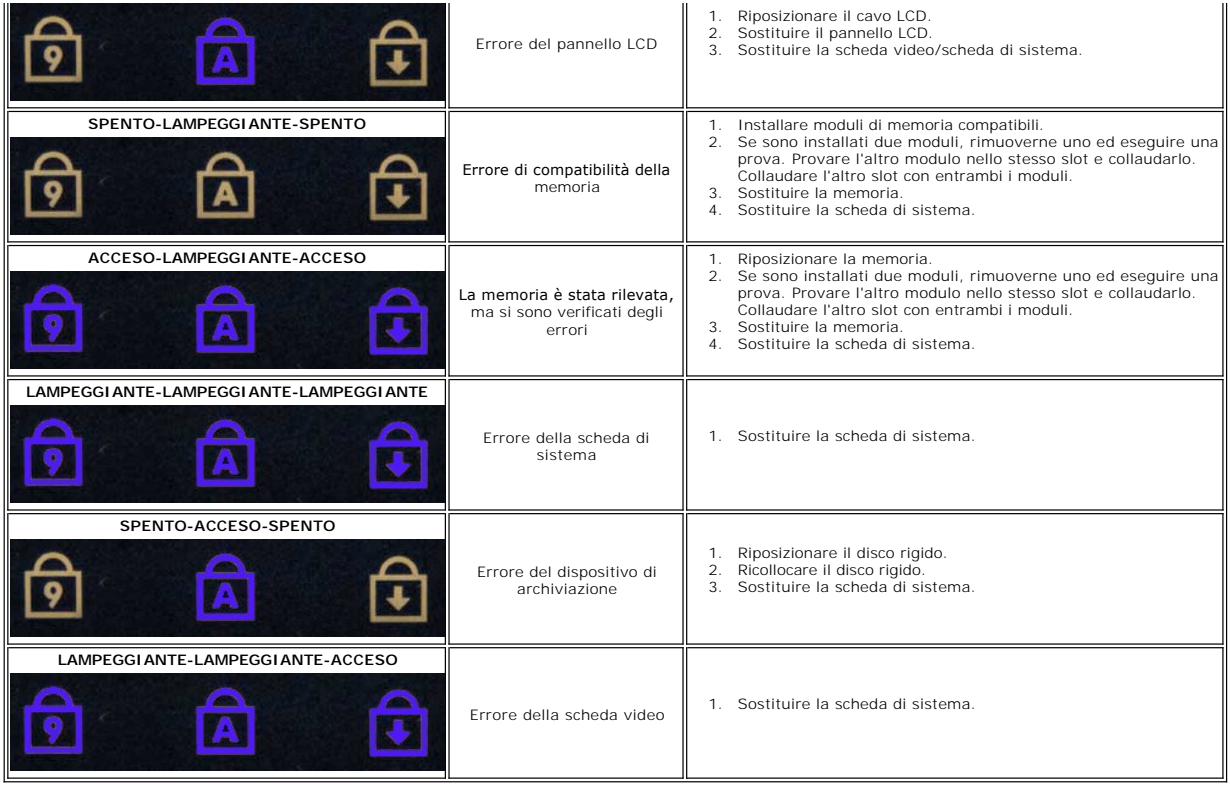

## <span id="page-25-0"></span>**Aggiunta e sostituzione di componenti Manuale di servizio Dell™ Latitude™ 2110**

- **[Batteria](file:///C:/data/systems/lat2110/it/sm/01_Battery.htm)**
- [Pannello di accesso](file:///C:/data/systems/lat2110/it/sm/03_AccessPanel.htm)
- **[Memoria](file:///C:/data/systems/lat2110/it/sm/04_Memory.htm)** 
	-
- [Batteria pulsante](file:///C:/data/systems/lat2110/it/sm/05_CoinCell.htm) [Scheda WWAN](file:///C:/data/systems/lat2110/it/sm/07_WWAN.htm)
- [Dissipatore di calore](file:///C:/data/systems/lat2110/it/sm/09_Heatsink.htm)
- [Gruppo schermo](file:///C:/data/systems/lat2110/it/sm/11_DsplAssy.htm)
- 
- [Coperchi dei cardini dello schermo](file:///C:/data/systems/lat2110/it/sm/13_DsplHingeCvr.htm)
- [Schermo/staffei dello schermo](file:///C:/data/systems/lat2110/it/sm/15_Dspl_Bracket.htm)
- [Cardine dello schermo](file:///C:/data/systems/lat2110/it/sm/17_DsplHinge.htm)
- [Tastiera](file:///C:/data/systems/lat2110/it/sm/02_Keyboard.htm)
	-
	- Scheda WLAN
	- [Disco rigido/staffa del disco rigido](file:///C:/data/systems/lat2110/it/sm/08_HDD.htm)
	- [Cavo di alimentazione CC](file:///C:/data/systems/lat2110/it/sm/10_DC_PwrCable.htm)
	- [Frontalino dello schermo](file:///C:/data/systems/lat2110/it/sm/12_DsplBezel.htm)
- [Webcam](file:///C:/data/systems/lat2110/it/sm/14_Camera.htm)
- [Cavo dello schermo](file:///C:/data/systems/lat2110/it/sm/16_DsplCbl.htm)
- [Scheda di sistema/modulo bluetooth](file:///C:/data/systems/lat2110/it/sm/18_SysBrd_BT.htm)

# <span id="page-26-0"></span> **Specifiche**

# **Manuale di servizio Dell™ Latitude™ 2110**

- **O** [System Information \(Informazioni sul sistema\)](#page-26-1)
- $\bullet$  [Memoria](#page-26-3)
- $\bullet$  [Audio](#page-26-5)
- [Porte e connettori](#page-26-7)
- **O** [Schermo](#page-27-1)
- **O** [Touchpad](#page-27-3)
- 
- [Adattatore c.a.](#page-28-0)
- [Caratteristiche fisiche](#page-28-2)

**[Processore](#page-26-2)**  $\overline{\bullet}$   $\overline{\bullet}$   $\overline{\bullet}$ **O** [Comunicazioni](#page-26-6) [Unità](#page-27-0) **O** [Tastiera](#page-27-2) **O** [Batteria](#page-27-4) [Caratteristiche ambientali](#page-28-1)

l

**N.B.:** le offerte possono variare da Paese a Paese. Per maggiori informazioni sulla configurazione del sistema, fare clic su **Start→ Guida e supporto**<br>**tecnico** e selezionare l'opzione per visualizzare le informazioni su

<span id="page-26-7"></span><span id="page-26-6"></span><span id="page-26-5"></span><span id="page-26-4"></span><span id="page-26-3"></span><span id="page-26-2"></span><span id="page-26-1"></span>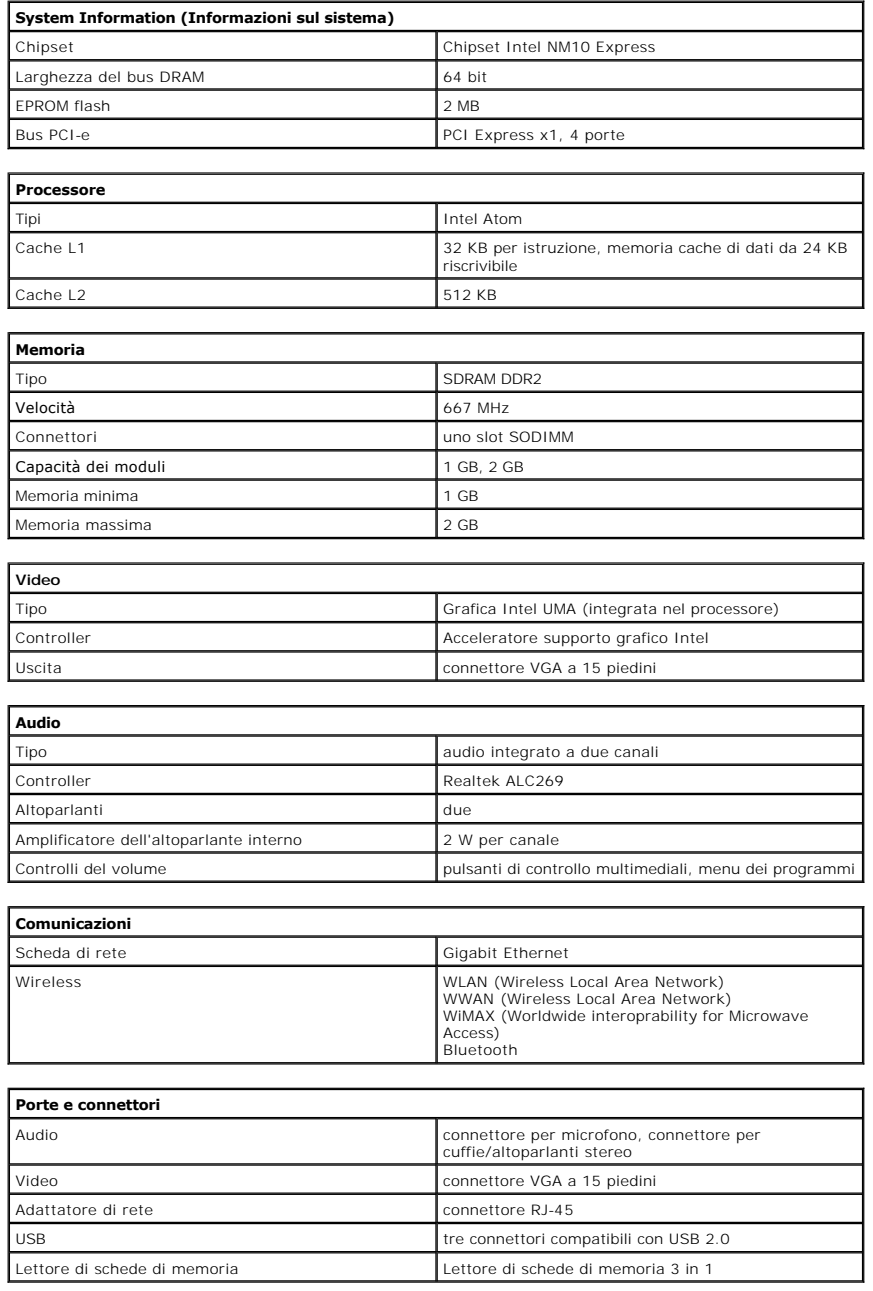

<span id="page-27-1"></span><span id="page-27-0"></span>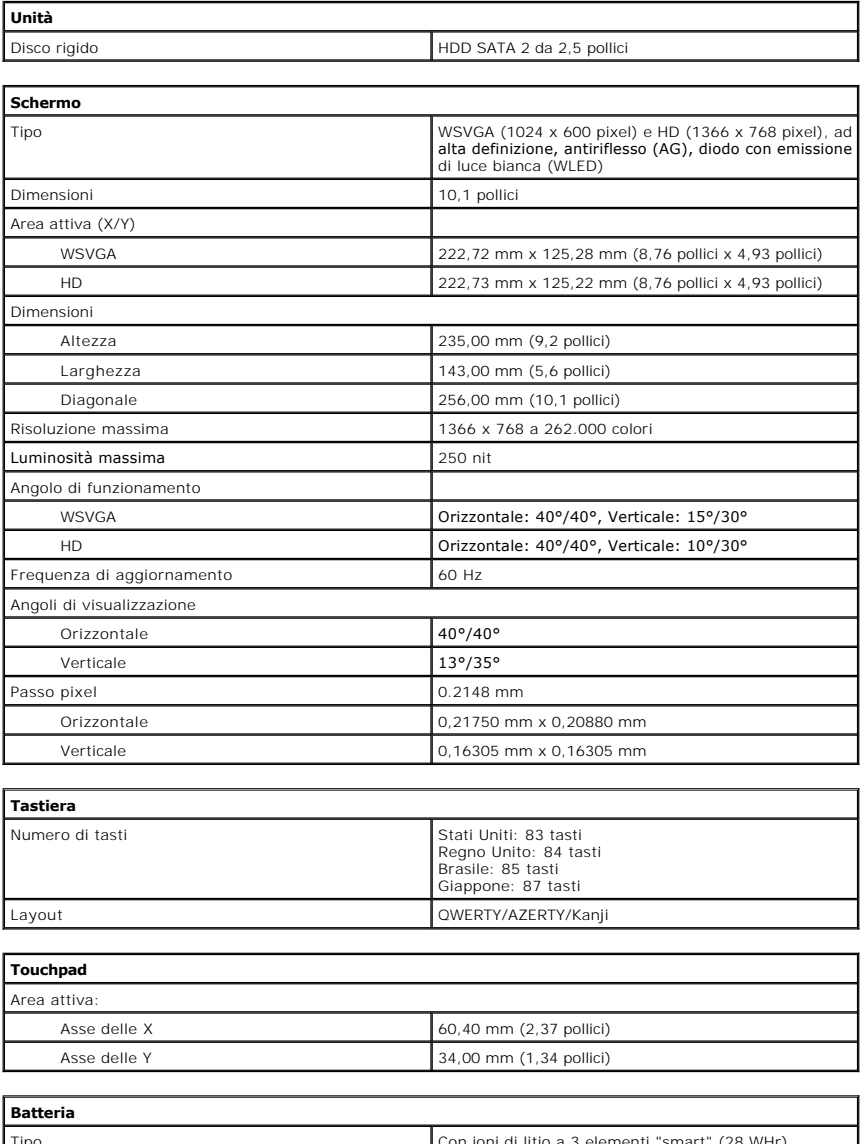

<span id="page-27-4"></span><span id="page-27-3"></span><span id="page-27-2"></span>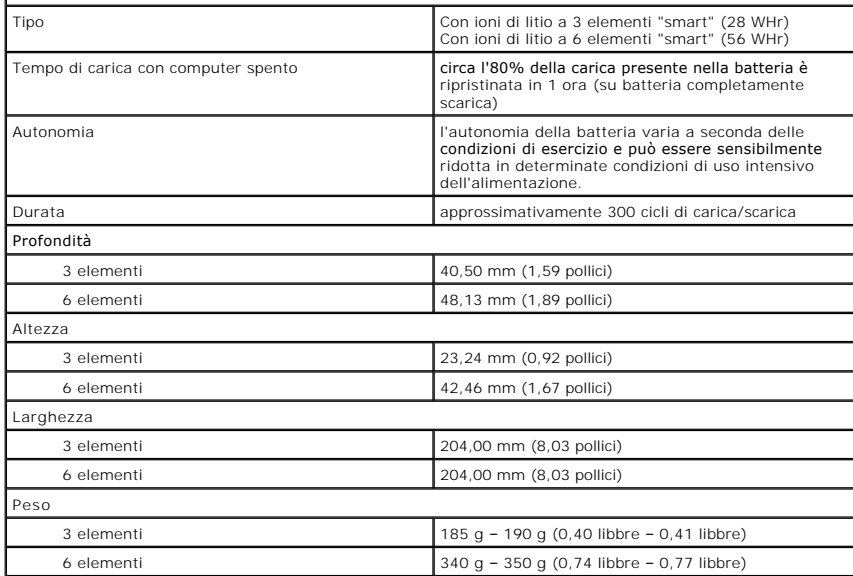

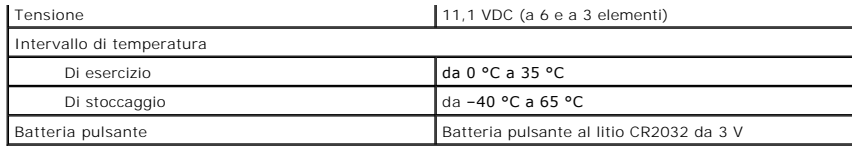

<span id="page-28-0"></span>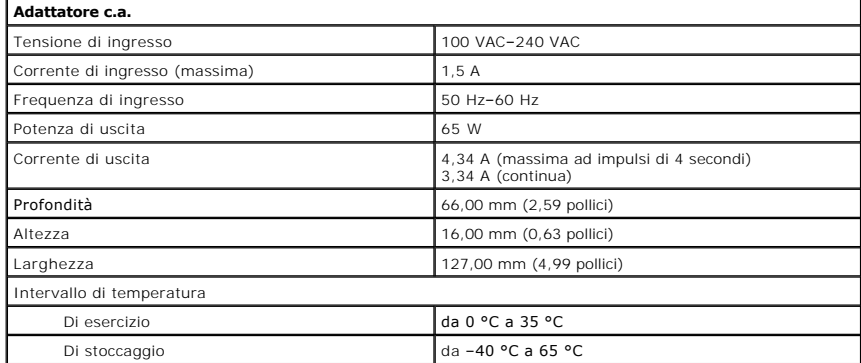

<span id="page-28-2"></span>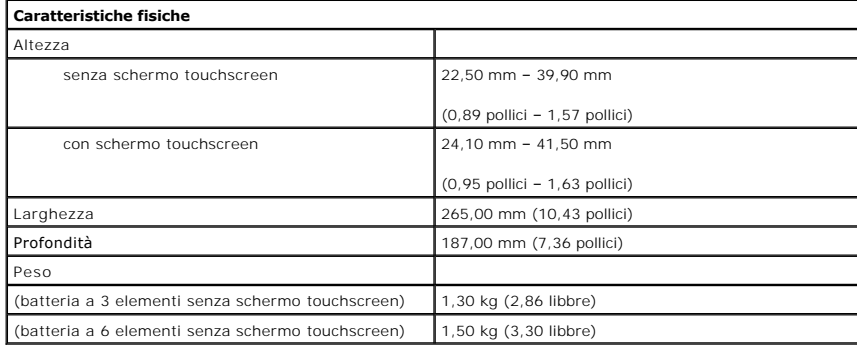

<span id="page-28-1"></span>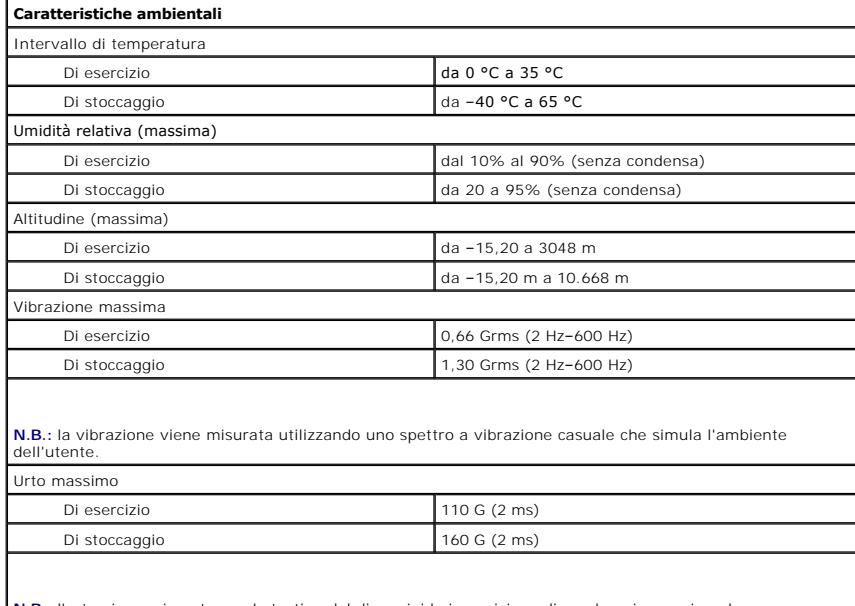

**N.B.:** l'urto viene misurato con le testine del disco rigido in posizione di parcheggio e un impulso<br>emisinusoidale di 2 ms.

### <span id="page-29-0"></span>**Interventi sui componenti interni del computer Manuale di servizio Dell™ Latitude™ 2110**

[Prima di effettuare interventi sui componenti interni del computer](#page-29-1)

- **[Strumenti consigliati](#page-29-2)**
- **O** [Spegnimento del computer](#page-29-3)
- 
- [Dopo aver effettuato interventi sui componenti interni del computer](#page-30-0)

## <span id="page-29-1"></span>**Prima di effettuare interventi sui componenti interni del computer**

Attenersi alle seguenti istruzioni di sicurezza per facilitare la protezione del computer da potenziali danni e per garantire la propria sicurezza personale. Salvo altresì indicato, per ogni procedura inclusa nel presente documento si presuppone che sussistano le seguenti condizioni:

- Sono state lette le informazioni sulla sicurezza spedite assieme al computer.
- l È possibile sostituire un componente o, se acquistato separatamente, installarlo eseguendo la procedura di rimozione nell'ordine inverso.
- $\triangle$ AVVERTENZA: prima di intervenire sui componenti interni del computer, leggere le informazioni sulla sicurezza allegate al computer. Per ulteriori<br>informazioni sulle procedure consigliate, consultare la pagina iniziale Regu **www.dell.com/regulatory\_compliance.**
- **ATTENZIONE: molte operazioni di riparazione possono essere eseguite esclusivamente da un tecnico di assistenza certificato. Eseguire solo la**  risoluzione dei problemi e le semplici riparazioni autorizzate dalla documentazione del prodotto o dirette dal servizio in linea o telefonico, e dal<br>team di supporto. Danni dovuti a riparazioni non autorizzate da Dell non **fornite con il prodotto.**
- **ATTENZIONE: per evitare eventuali scariche elettrostatiche, scaricare a terra l'elettricità statica del corpo utilizzando una fascetta da polso per la messa a terra o toccando a intervalli regolari una superficie metallica non verniciata quale un connettore sul retro del computer.**
- **ATTENZIONE: maneggiare con cura componenti e schede. Non toccare i componenti o i contatti sulle schede. Mantenere una scheda dai bordi o dalla relativa staffa di montaggio metallica. Maneggiare un componente, ad esempio un processore, dai bordi, non dai piedini.**
- ATTENZIONE: quando si scollega un cavo, tirarne il connettore o la linguetta di estrazione, non il cavo stesso. Alcuni cavi dispongono di connettori<br>con linguette di blocco; se si sta scollegando questo tipo di cavo, eserc staccare i connettori, mantenerli uniformemente allineati per evitare di piegare eventuali piedini dei connettori. Inoltre, prima di collegare un<br>cavo, accertarsi che entrambi i connettori siano orientati e allineati in mo
- **N.B.:** il colore del computer e di alcuni componenti potrebbe apparire diverso da quello mostrato nel presente documento.

Per evitare di danneggiare il computer, eseguire la procedura descritta di seguito prima di effettuare interventi sui componenti interni del computer.

- 1. Assicurarsi che la superficie di lavoro sia piana e pulita per evitare di graffiare il coperchio del computer.
- 2. Spegnere il computer (consultare <u>Spegnimento del computer</u>).<br>3. Rimuovere le eventuali schede ExpressCard o smart card installate dai rispettivi slot.
- 
- 4. Se il computer è collegato ad un dispositivo di alloggiamento (inserito), come la base per supporti multimediali o il battery slice opzionale, disinserirlo.

#### **ATTENZIONE: per scollegare un cavo di rete, scollegarlo prima dal computer e successivamente dal dispositivo di rete.**

- 5. Scollegare tutti i cavi di rete dal computer.
- 6. Scollegare il computer e tutti i dispositivi collegati dalle rispettive prese elettriche. 7. Chiudere lo schermo e capovolgere il computer su una superficie di lavoro piana.
- 

**ATTENZIONE: per evitare di danneggiare la scheda di sistema, è necessario rimuovere la batteria principale prima di intervenire sul computer.**

- 8. Rimuovere la [batteria](file:///C:/data/systems/lat2110/it/sm/01_Battery.htm) principale.
- Capovolgere il computer con la parte superiore rivolta verso l'alto. 10. Aprire lo schermo.
- 11. Premere il pulsante di alimentazione per mettere a terra la scheda di sistema.

**ATTENZIONE: per evitare le scosse elettriche, scollegare sempre il computer dalla presa elettrica prima di aprire lo schermo.**

- ATTENZIONE: prima di toccare qualsiasi componente interno del computer, scaricare l'elettricità statica del corpo toccando una superficie<br>metallica non verniciata, come il metallo sul retro del computer. Durante l'interven
- 12. Rimuovere il [disco rigido.](file:///C:/data/systems/lat2110/it/sm/08_HDD.htm)

## <span id="page-29-2"></span>**Strumenti consigliati**

Le procedure nel presente documento possono richiedere i seguenti strumenti:

- Piccolo cacciavite a lama piatta
- Cacciavite a croce n. 0
- Cacciavite a croce n. Piccolo graffietto in plastica
- l CD del programma di aggiornamento del BIOS flash

## <span id="page-29-3"></span>**Spegnimento del computer**

**ATTENZIONE: per evitare la perdita di dati, salvare e chiudere tutti i file aperti e uscire da tutti i programmi aperti prima di spegnere il computer**.

- 1. Arrestare il sistema operativo:
	- l **In Windows® 7:**

Fare clic su **Start**  $\ddot{\bullet}$ , poi fare clic su **Arresta il sistema**.

l **In Windows Vista®:**

Fare clic su Start<sup>(3)</sup>, quindi sulla freccia nell'angolo inferiore destro del menu Start come mostrato di seguito e infine scegliere Arresta il sistema.

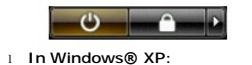

Fare clic su Start→ Spegnere il computer→ Spegni.

Al termine del processo di arresto del sistema operativo, il computer si spegne.

2. Assicurarsi che il computer e tutti i dispositivi collegati siano spenti. Se il computer e i dispositivi collegati non si sono spenti automaticamente all'arresto<br>del sistema operativo, tenere premuto il pulsante di alim

# <span id="page-30-0"></span>**Interventi successivi sui componenti interni del computer**

Al termine della procedura di sostituzione, accertarsi di aver collegato tutti i dispositivi esterni, le schede e i cavi prima di accendere il computer.

ATTENZIONE: per evitare di danneggiare il computer, utilizzare soltanto la batteria progettata per questo specifico computer Dell. Non utilizzare<br>batterie progettate per altri computer Dell.

1. Collegare eventuali dispositivi esterni, quale un replicatore di porte, un battery slice o una base per supporti multimediali, come un'ExpressCard. 2. Collegare al computer eventuali cavi telefonici o di rete.

**ATTENZIONE: per collegare un cavo di rete, collegarlo prima al dispositivo di rete e successivamente al computer.**

- 3. Ricollocare il [disco rigido.](file:///C:/data/systems/lat2110/it/sm/08_HDD.htm)<br>4. Ricollocare la batteria.
- 
- 4. Ricollocare la <u>batteria</u>.<br>5. Collegare il computer e tutti i dispositivi collegati alle rispettive prese elettriche. 6. Collegare il computer e<br>6. Accendere il computer.